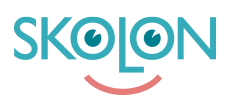

[Knowledgebase](https://support.skolon.com/en-GB/kb) > [Införandeguide för huvudman](https://support.skolon.com/en-GB/kb/inf-randeguide-f-r-huvudman) > [Inköpsverktyg](https://support.skolon.com/en-GB/kb/ink-psverktyg) > [Hantering av befintliga](https://support.skolon.com/en-GB/kb/articles/hantering-av-befintliga-licenser-ink-pta-utanf-r-skolon) [licenser inköpta utanför Skolon](https://support.skolon.com/en-GB/kb/articles/hantering-av-befintliga-licenser-ink-pta-utanf-r-skolon)

Hantering av befintliga licenser inköpta utanför Skolon Skolon Support - 2022-12-15 - [Inköpsverktyg](https://support.skolon.com/en-GB/kb/ink-psverktyg)

Det är viktigt att ta ett samlat grepp även om tidigare inköpta licenser om ni vill säkerställa att era inköp av digitala läromedel och skolverktyg är samlade i Skolon. Genom att samla dem i Skolon får ni en bättre kontroll över era inköp och kostnader, en komplett orderhistorik och en GDPR säkrad hantering för alla inköp.

Det är troligt att vissa av de verktyg som köpts in sedan tidigare faktureras automatiskt per år utan att en ny beställning behöver göras. Detta gäller exempelvis verktyg som köpts in över flera år genom avtal direkt med leverantören, men med årsvis fakturering via en återförsäljare. Det finns också verktyg som förnyas automatiskt per år om de ej sägs upp.

Gå igenom följande steg för att säkerställa att även dessa verktyg framöver beställs via Skolon:

- 1. **Ta reda på vilka licenser som finns idag** Använd gärna licensöversikten i Skolon för att se vilka licenser som köpts in sedan tidigare. Ett annat bra tillvägagångssätt är att titta igenom tecknade avtal och tidigare fakturor.
- 2. **Välj ut leverantörer att kontakta** Av de leverantörer som används, välj ut de leverantörer där du vet att en löpande återkommande fakturering sker. Tips: det är bättre att kontakta något fler leverantörer än att missa någon, även om ni idag inte har en återkommande fakturering kan det vara bra för leverantören att veta att ni framöver planerar att handla via Skolon.
- 3. **Kontakta leverantörer** Kontakta era leverantörer och informera om att ni framöver vill att fakturering och förnyelse av licenser ska ske genom Skolon. Därmed behöver nuvarande förnyelse / faktureringsrutin avslutas. Utgå gärna från vår [framtagna mailmall.](https://support.skolon.com/sv/kb/articles/mailmall-information-till-befintliga-leverant-rer) Kontakta antingen befintlig kontaktperson eller leverantörens support.

Tips: Kontaktuppgifter till leverantörens support hittar ni förstås direkt i Skolons bibliotek under respektive verktyg.

4. **Beställ nya licenser i Skolon** - gör nya beställningar i Skolon per leverantör på samma verktyg som tidigare för att få in dem i orderöversikten och abonnemangsvyn. I varukorgen sätt leveransdatum till nuvarande förnyelsedatum, dvs fram till det datum som redan betalda licenser gäller till. Skriv i meddelandefältet till leverantören att beställningen gäller en förnyelse på ett

befintligt verktyg som tidigare köpts in på annat ställe.

Tips: detta går att göra denna beställning i god tid, dvs om förnyelse sker den 1 september, kan du i god tid på våren göra en ny beställning i Skolon, och lägga den 1 september som leveransdatum.